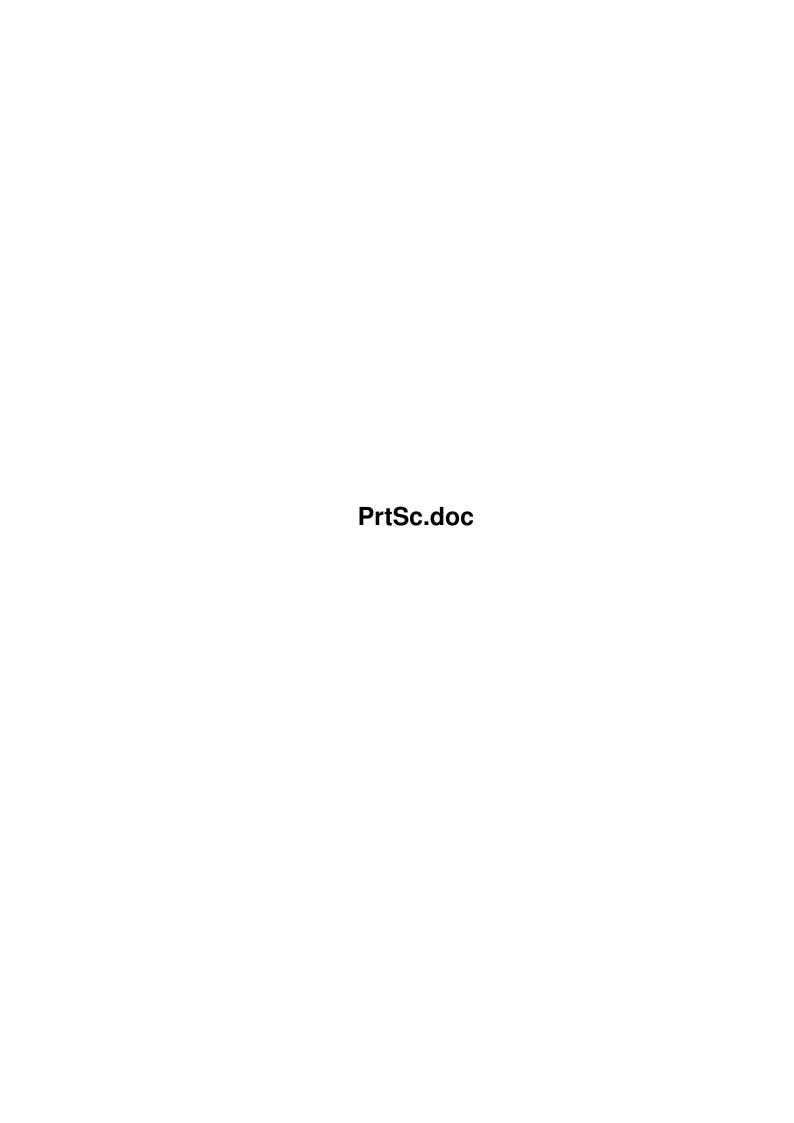

PrtSc.doc ii

| COLLABORATORS |                   |                 |           |  |  |  |  |
|---------------|-------------------|-----------------|-----------|--|--|--|--|
|               | TITLE : PrtSc.doc |                 |           |  |  |  |  |
| ACTION        | NAME              | DATE            | SIGNATURE |  |  |  |  |
| WRITTEN BY    |                   | January 5, 2023 |           |  |  |  |  |

| REVISION HISTORY |      |             |      |  |  |  |  |
|------------------|------|-------------|------|--|--|--|--|
| NUMBER           | DATE | DESCRIPTION | NAME |  |  |  |  |
|                  |      |             |      |  |  |  |  |
|                  |      |             |      |  |  |  |  |
|                  |      |             |      |  |  |  |  |

PrtSc.doc iii

# **Contents**

| l | PrtS | c.doc      | 1 |
|---|------|------------|---|
|   | 1.1  | PrtSc.doc  | 1 |
|   | 1.2  | copyright  | 1 |
|   | 1.3  | disclaimer | 2 |
|   | 1.4  | whatis     | 2 |
|   | 1.5  | howwork    | 2 |
|   | 1.6  | howuse     | 2 |
|   | 1.7  | notes      | 4 |
|   | 1.8  | contact    | 5 |
|   | 19   | history    | 5 |

PrtSc.doc 1/6

# **Chapter 1**

# PrtSc.doc

# 1.1 PrtSc.doc

PrtSc V1.75

by Jan Hagqvist

COPYRIGHT

DISCLAIMER

What is PrtSc?

How does it work?

How do I use it?

Notes

Contact

History

# 1.2 copyright

COPYRIGHT

Copyright (c) 1993, Jan Hagqvist, All Rights Reserved.

This program is

SHAREWARE

. You may freely use and distribute this program under the following conditions:

1) No modifications are made into the program or this documentation and all the files are spread together. However, you are allowed to compress all the files into an archive for distribution.

PrtSc.doc 2/6

- 2) No money (other than nominal copying fees) is charged for its distribution.
- 3) You may freely test the program and if you like it and find it useful, it would be advisable (and greatly appreciated), if you would send me the \$3 registration fee. It is all up to you.

## 1.3 disclaimer

DISCLAIMER

THIS PROGRAM IS PROVIDED "AS IS" WITHOUT WARRANTY OF ANY KIND, EITHER EXPRESSED OR IMPLIED. THE AUTHOR WILL NOT BE LIABLE FOR ANY DAMAGES, DIRECT, INDIRECT, INCIDENTAL OR CONSEQUENTIAL, RESULTING FROM THE USE OF THE PROGRAM. THE ENTIRE RISK AS TO THE USE OF THIS PROGRAM IS ASSUMED BY THE USER.

## 1.4 whatis

What is PrtSc?

PrtSc is a little utility that makes the PrtSc-key to work as it should, so by pressing the

PrtSc-key

, you get a dump of the foremost

screen. PrtSc needs DOS2.0 (V36).

### 1.5 howwork

How does it work?

PrtSc waits you to press the

PrtSc-key

and when pressed, it dumps

the current screen via printer.device using the current printer

preferences

. PrtSc works in the background, so it should't slow the machine down a lot. At least I've used it for months without even remembering it's there.

# 1.6 howuse

How do I use it?

Copy the program to your c: drawer and execute it from there with the 'run' command. PrtSc uses the printer.device so it should be in

PrtSc.doc 3/6

the devs: drawer. All the other files

that are needed to print

something, need to be in their own drawers too.

To get a dump of the foremost screen press the Shift and PrtSc-keys. There's no matter which Shift you use, the Left or the Right, both should do. The PrtSc-key should be found on the numeric keypad. In my (A500) keyboard it is with the '\*'-key.

The options window:

To enter to the options window, press Alt and PrtSc. The gadgets are used to alter the output and work as follows:

Reset before/after: If you can't get your printer to print when these flags are off, try setting the reset before flag, because your printer might need resetting before it can dump the image.

Aspect: Selecting this gadget makes the other dimension of the dump to be scaled, so that the dump has the same aspect ratio as the screen.

Center: Centers the image between the left and right edge of the paper.

No formfeed: Prevents the page to be ejected after the dump.

Full rows: The height of the image is set to the maximum possible, as determined by the printer limits.

Full columns: The width of the image is set to the maximum possible, as determined by the printer limits.

ActiveScreen/FirstScreen: This cycle gadget lets you choose whether to print the ActiveScreen or the FirstScreen when you press PrtSc. The ActiveScreen is the screen currently active (selected) and the FirstScreen is the first (frontmost) screen in the Intuition screens list.

Dump screen/Save screen: This one lets you to choose whether to dump the screen to the printer or save it onto a disk when the PrtSc-key is pressed.

File: Enter the name of the ILBM file to save into this gadget.

Save: Saves the gadget states in the file 's:PrtSc.cfg'. The file is automatically loaded on the startup, if it exists.

Quit: Simply quits the program.

To exit the options window select the CloseWindow-gadget (the program will still be running).

PrtSc.doc 4/6

### 1.7 notes

#### Notes

- To alter the preferences that are not defined internally in PrtSc, use the PrinterGfx program on your Workbench-disk, in the Prefsdrawer.

- I'm not sure if every option works, but I have found that at least both of the reset options, center and ActiveScreen/FirstScreen do work with my Mannesmann Tally 81.
- Now the window is opened to its previous place, so if you move the window around before closing it, next time the window is opened, it will be on the place where you put it. Note: If you have the window open on the far edge of the screen and then reduce the screens size, next time the window is opened, it will try to open outside the screen and the open fails.
- When you open the options window, the Workbench screen will be brought to front and when you close the window, the screen which was the frontmost before the open, will be brought back into front.
- If nothing happens when you press the PrtSc-key, try pressing it longer. If nothing still happens, try something like 'list to prt:' to see if you get that printed. If nothing happens, check the connections and that all the system files needed to print are placed correctly.
- Though this program is ShareWare, you don't need to pay anything to use it. But if you really like it, I would appreciate some \$3 with some comments how the program runs on your machine or maybe a printout made by it.
- There is nothing disabled in this version, this is the full and complete version of the program.
- Special thanks go to Barlow Soper, for your help.
- And now a bit of Finnish:
  - Terveisiä Kotkasta! On mukavaa, että juuri sinä olet kiinnostunut tästä pienestä ohjelmasta, arvoisa käyttäjä. Toivon, että ohjelma toimii hyvin koneessasi, eikä aiheuta sinulle turhaa päänvaivaa. Jos todella pidät tästä ohjelmasta, olisi mukavaa saada palautetta tai mahdollisesti parannusehdotuksia. Kiitos kiinnostuksestasi tätä ohjelmaa kohtaan.
  - If you understood the standard written Finnish (are you a Finn?) try this (spoken Finnish):
  - Terveisii Kotkast! On tosi kiva nähä, et just sä oot kiinnostunu mun pikku ohjelmast. Mä todella toivon, et tää ohjelma toimii hyvin sun koneessas, eikä sul oo mitää vaikeuksii tän ohjelman kans.
- How about you to learn the Finnish language? We've got only some 15 cases in the Finnish language and no prepositions (some examples: koti=home, kodin=homes=of home, kodissa=in home, kotiin=to home, kodista=from home, kotona=at home etc.)

PrtSc.doc 5/6

If you still want to learn Finnish, how about tuning to Radio Finland on 558kHz, 963kHz (MW, Europe), (for other frequencies, try scanning the SW). They've got broadcasts in Finnish, Swedish, English (Starting Finnish etc.), German, French, Russian and of course in Latin! And no, I'm not working for them.

- A1200/A4000 users: do you have any problems using the program?

### 1.8 contact

Contact

If you have any comments, bug reports, bribes or shuttle tickets to the moon :-), please contact me at:

EMail:

Fidonet Jan Hagqvist @ 2:220/861 InterNet Jan.Hagqvist@ursa.fi

SnailMail:

Jan Hagqvist Reinolankatu 5 A 1 48600 KARHULA FINLAND

# 1.9 history

History

V1.07 (Wednesday, 3 March 1993)

The first usable version of this program. There are no options yet. The print size should be as many pixels as the screen size is. V37 is required.

Size = 1084 bytes

V1.08 (Wednesday, 23 June 1993)

A very minor update. I browsed the Kernel Manual and realized that this might even work on V36 machines, so now it needs V36 to work. Size = 1084 bytes

V1.50 (Thursday, 30 September 1993)

Fed up with creating a new version every other Wednesday, I finished this one Thursday. Some would say it's a major update, now containing a simple (disordered) options window, with some print options and Save config/Quit-options. Still doesn't eat the '\*'-char, when you press Shift/Alt+PrtSc (though you can get rid of it by altering your keymap).

Size = 3528 bytes

PrtSc.doc 6/6

### V1.52 (Wednesday, 13 October 1993)

Yet another Wednesday edition. Now the program creates a little input-handler to eat the  $'\star'$ -char, when PrtSc is pressed with a Shift or Alt key. No need to use a script from Workbench anymore, the program can handle the Workbench startup-message. Size = 3980 bytes

#### V1.55 (Tuesday, 19 October 1993)

Now the proggy uses GadTools gadgets for the better looks. Should I consider a career of a beautician, or what? Or maybe I should become a student of English language, so that you could better understand me. At least I can understand what I'm writing in here. Size = 3504 bytes

#### V1.75 (Saturday, 12 March 1994)

Since nobody has sent me any suggestions about how to improve the program, I decided to make up some myshelf. Now you can also save the screen into a file instead of dumping it onto paper. So no printer is necessary anymore to use the program. Size = 4468 bytes